### UNITED STATES DEPARTMENT OF INTERIOR

GEOLOGICAL SURVEY

» .,^.., -,--..-- ,.,-. ,-..,^:.,..--., :.- \_ . ..(h^oo:^^;!.

FC USGS OFR ^j 80-190

> Texas Instruments Model 59 Hand-Calculator Program to Calculate Theoretical Wenner and"Schlumberger

> > Vertical Electric Soundings

over a Structure of up to 10 Horizontal Layers

by

UNIVERSITY OF UTAH<br>BESEARCH INSTITUTE<br>ALSEARCH INSTITUTE **EARTH SCIENCE LAB.** 

Open-File Report 80-190

1900

Citation of particular manufacturers and model numbers does hot constitute endorsement by the U.S. Geological Survey.

Although this program has been extensively tested, the U.S. Geological Survey cannot guarantee that it will give correct results in any or all particular applications.

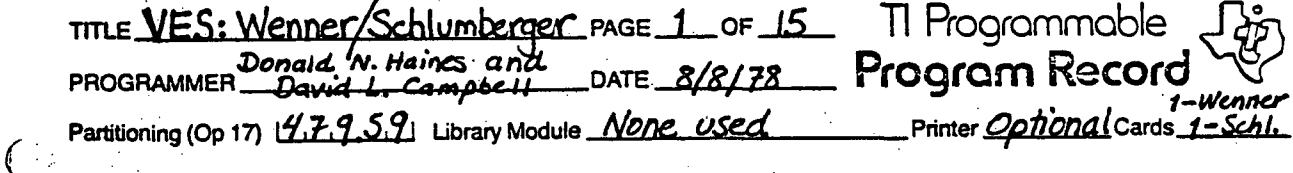

#### PROGRAM DESCRIPTION

Given an input resistivity structure of  $\leq 10$  horizontal "layers" (<9 true layers plus underlying half-space), this program calculates the theoretical Wenner or Schlumberger vertical electric sounding, "VES", which would be seen over the layered structure. Output consists of pairs [a,  $\rho_{app}(a)$ ], where a = array spacing (= AB/3 for Wenner, = AB/2 for Schlumberger; AB is the distance between outer, usually current, electrodes), and  $\rho_{app}(a)$  = apparent resistivity at that spacing, sampled at three points per decade of a. Separate program cards are provided to handle Wenner and Schlumberger arrays.

## **CARD LAYOUT**

 $\circ$  C

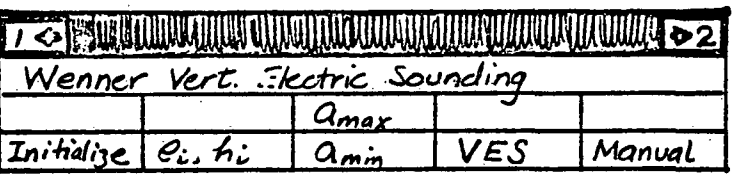

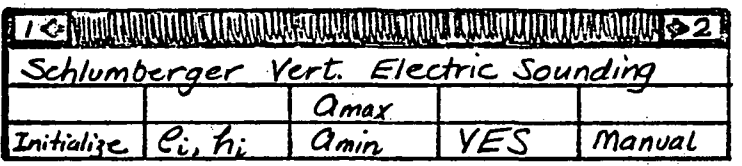

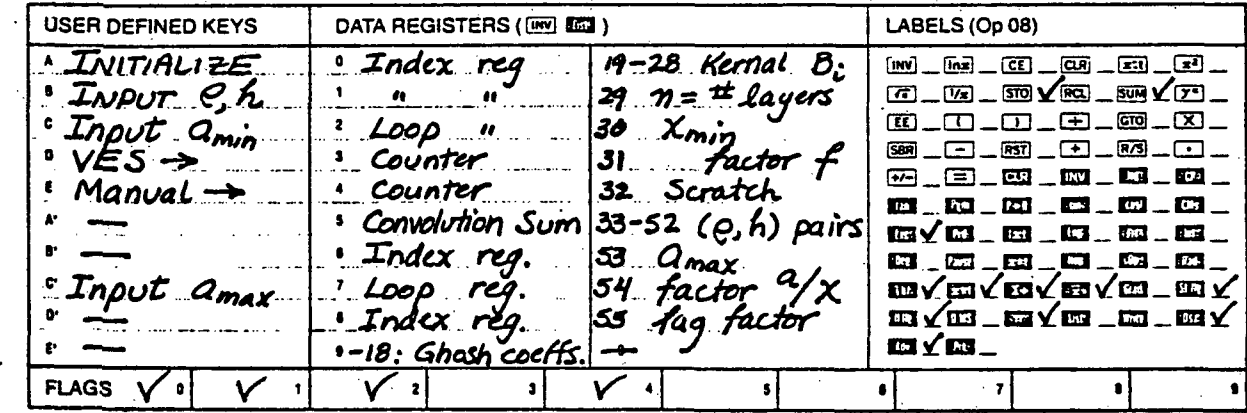

181496

TECHNIQUE: This program was written following an HP calculator program by Campbell and Watts (1978) and FORTRAN programs by Zohdy (1973, 1974a) and Zohdy and Bisdorf (1975). The technique is described by Zohdy (1974b, 1975), and involves two steps for each electrode spacing value, "a". First, the input layered structure is used to calculate a digital kernel function  $B(x)$ , where x is related to the present spacing a. Second,  $B(x)$  is convolved with a set of coefficients (Ghosh, 1971), which are specific to the array in use, to find  $\rho_{\text{ann}}(a)$ . Iteration is accomplished by incrementing  $a$ , hence x, by  $1/3$  of a log cycle; B(that x) becomes  $B(x-\Delta x)$ ; all other  $B(x)$  are cascaded in memory so that  $B(x-j\Delta x)$  occupies  $B(x-(j-1)\Delta x)$  slot; convolution is again performed; and so on.  $\mathcal{L}(\mathbf{z},\mathbf{z})$  slot; convolution is a gain performed; and so on.

EQUATIONS:  $\Delta x = 10^{1/3}$ 

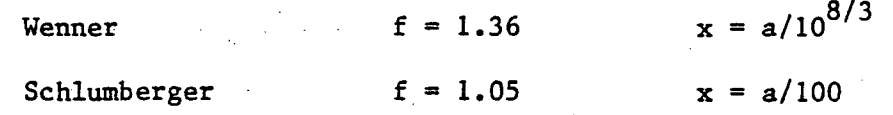

1. To get  $B(x) = k$ ernel function

a. Initialize for bottom layer (half-space)

 $B_{1} = 1$   $R_{1} = \rho_{n}$ 

 $R_i = B_i \cdot R_i$  $K_i = (\rho_{i-1} - R_i)/(\rho_{i-1} + R_i)$   $\frac{\hbar_i}{\sqrt{2\pi}}$  $m_i = (-2h_{i-1})/(f \cdot x)$  $Q_i = K_i \cdot \exp(m_i)$ 

After iterating through all layers<br> $B(x) = B_1 \cdot \rho_1$  $\mathbf{c}$ .

 $B(x) = B_1 \cdot \rho_1$ 

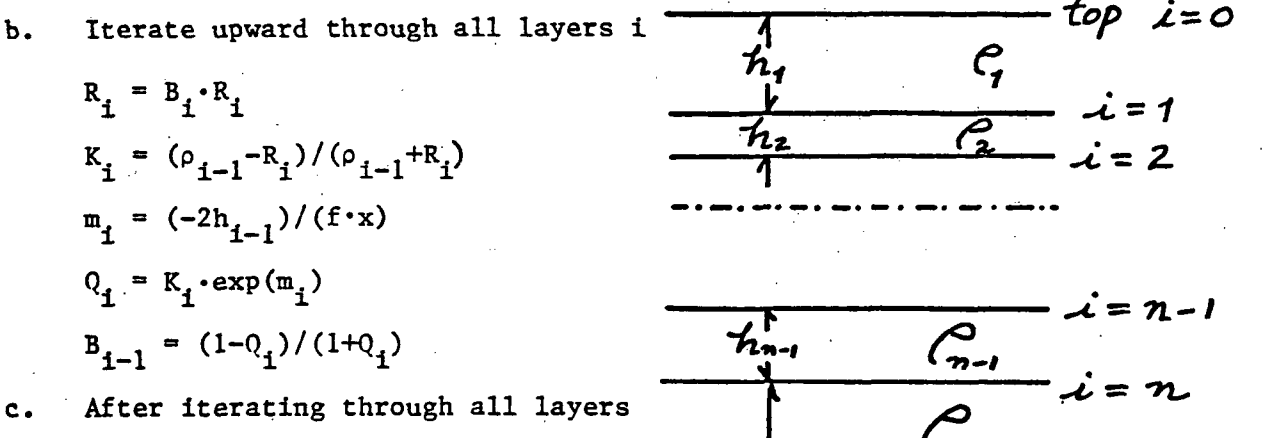

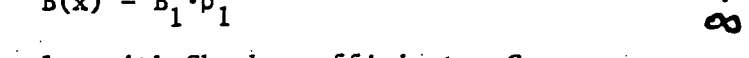

$$
\rho_{app}(a) = \sum_{j=0}^{9} G_j \cdot B(x-j\Delta x)
$$

#### OPERATING LIMITS AND WARNINGS

1. The Ghosh filter has been found to have too few coefficients to adequately track a rapidly falling curve (Zohdy, 1975, p. 37; also see Anderson, 1979). Thus, curves produced by this program may be somewhat in error in cases where a very good conductor underlies a relatively resistant layer. As a rule of thumb, be wary of this program's results whenever a conducting layer has resistivity less than 1/20 that of the overlying material.

2. If an attempt is made at step 3 to enter more than 10 layers, the program will stop with a flashing "11" in display. (Press "CLR" to clear the flashing.) All further calculations will assume the 10th layer represents the bottom half-space, and will ignore the deeper, invalid layer(s).

#### REFERENCES

Anderson, W. L., 1979, Numerical integration of related Hankel transforms of orders 0 and 1 by adaptive digital filtering: Geophysics, v. 44, p. 1287-1305.

Campbell, D. L., and Watts, R. D., 1978, Exploration geophysics calculator programs for use on Hewlett-Packard models 67 and 97 programmable calculators: U.S. Geological Survey Open-File Report 78-815, p. 33-50.

Ghosh, D. P., 1971, Inverse filter coefficients for the computation of apparent resistivity standard curves for a horizontally stratified earth: Geophysical Prospecting [Netherlands], v. 19, no. 4, p. 769-775.

REFERENCES (continued)

Zohdy, A. A. R., 1973, A computer program for the automatic interpretation of Schlumberger sounding curves over horizontally stratified media: U.S. Geological Survey Report USGS-GD-74-017, 25 p.; available only from U.S. Department of Commerce National Technical Infor- : mation Service, Springfield, Virginia 22161 as PB-232 703. ^1974a, A computer program for the calculation of Schlumberger sounding curves by convolution: U.S.Geological Survey Report USGS-GD-74-010, 11 p.; available only from U.S. Department of Commerce National Technical Information Service, Springfield, Virginia 22161 as PB-232 053.

1974b, Use of Dar Zarrouk curves in the interpretation of vertical electrical sounding data: U.S. Geological Survey Bulletin 1313-D, 41 p.

Zohdy, A. A. R., 1975, Automatic interpretation of Schlumberger sounding curves, using modified Dar Zarrouk functions: U.S. Geological Survey Bulletin 1313-E, 39 p.

Zohdy, A. A. R., and Bisdorf, R. J., 1975, Computer programs for the forward calculation and automatic inversion of Wenner sounding curves: available only from U.S. Department of Commerce National Technical Information Service, Springfield, Virginia 22161 as PB-247 265.

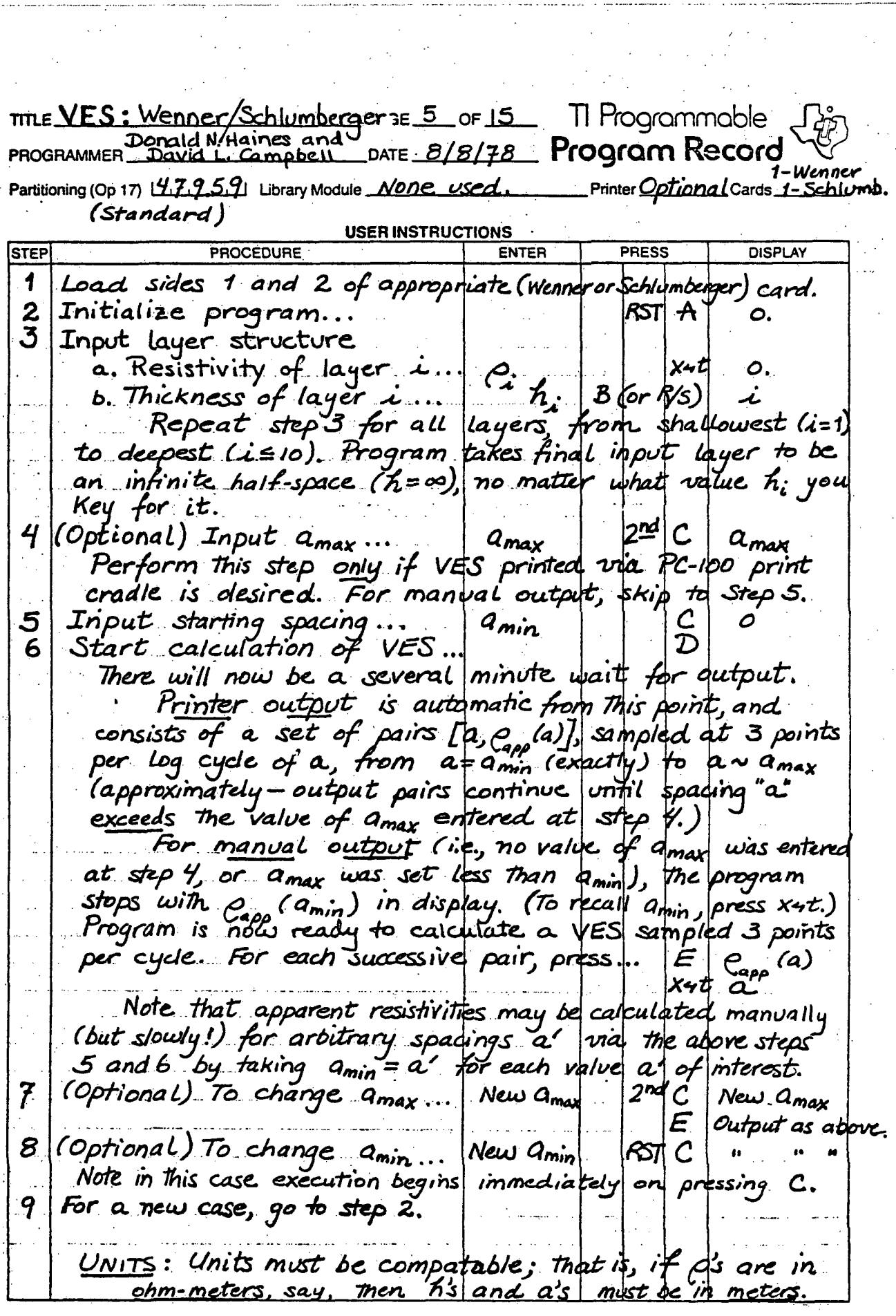

 $\label{eq:2} \frac{1}{\sqrt{2\pi}}\int_{0}^{\infty}\frac{1}{\sqrt{2\pi}}\left(\frac{1}{\sqrt{2\pi}}\right)^{2\pi}e^{-\frac{1}{2}\left(\frac{1}{\sqrt{2\pi}}\right)^{2}}\frac{1}{\sqrt{2\pi}}\int_{0}^{\infty}\frac{1}{\sqrt{2\pi}}\frac{e^{-\frac{1}{2}\left(\frac{1}{\sqrt{2\pi}}\right)}}{\sqrt{2\pi}}\frac{e^{-\frac{1}{2}\left(\frac{1}{\sqrt{2\pi}}\right)}}{e^{-\frac{1}{2}\left(\frac{1}{\sqrt{2\pi}}\right)}}\frac{e^{-\frac{$ 

 $\frac{1}{\sqrt{2}}$ 

 $\hat{\mathcal{A}}$  .

 $\epsilon = \sqrt{2}$ 

 $\hat{U}^{\pm}$ 

 $\ddot{\phantom{a}}$ 

 $\mathcal{F}^{\text{max}}_{\text{max}}$  and  $\mathcal{F}^{\text{max}}_{\text{max}}$ 

 $\sim 10$ 

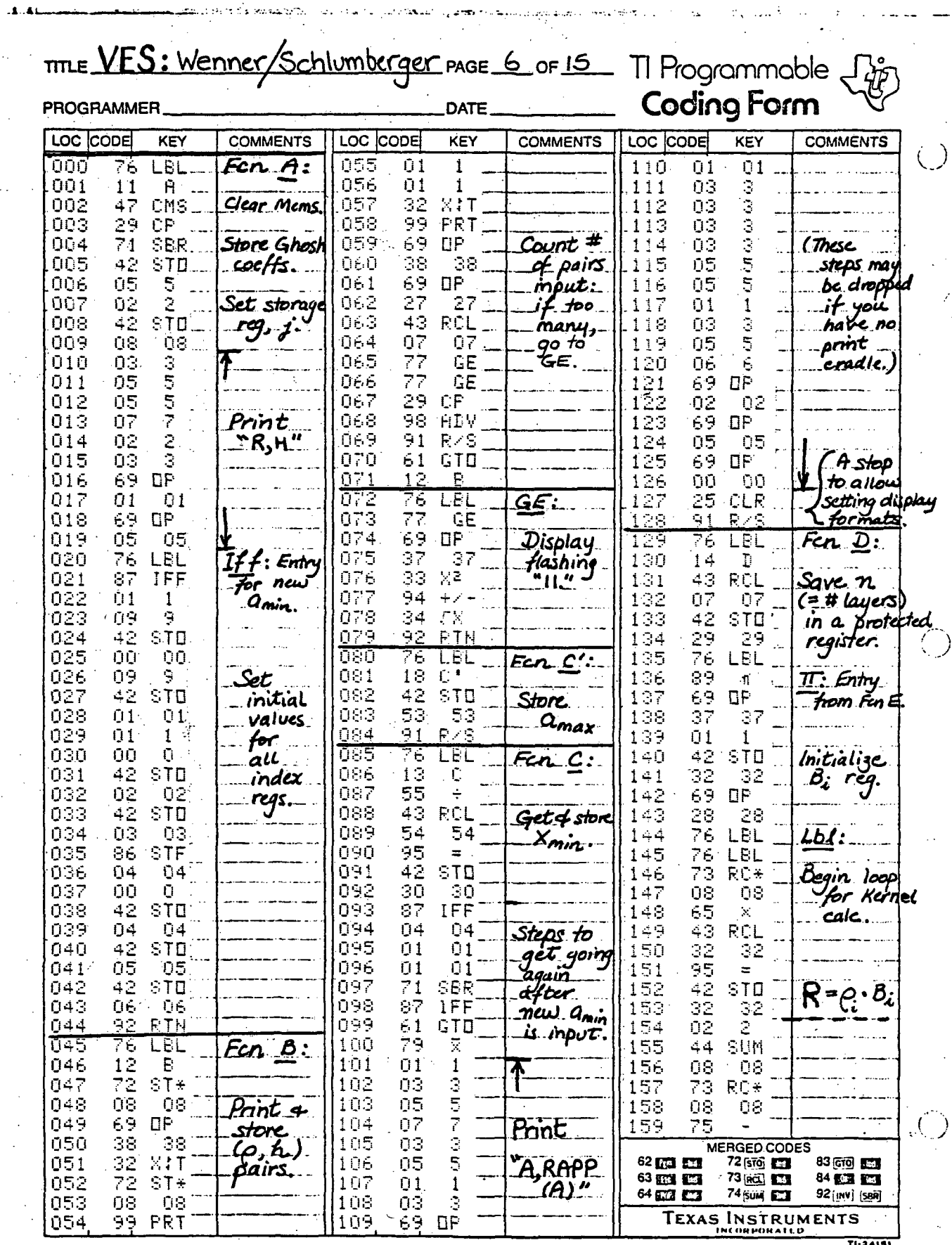

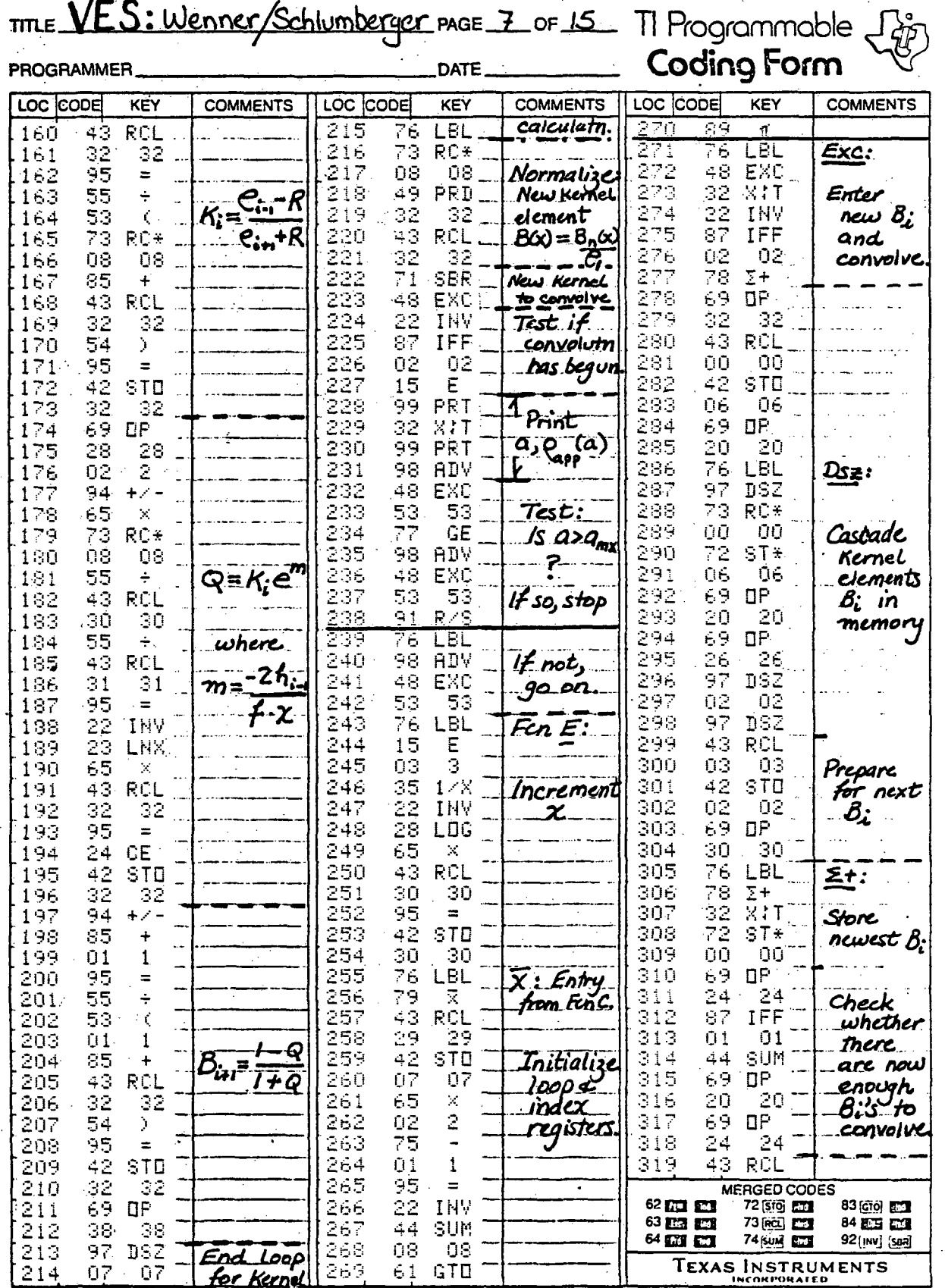

 $\mathbf{G}_{\mathbf{u},\mathbf{u}}$ 

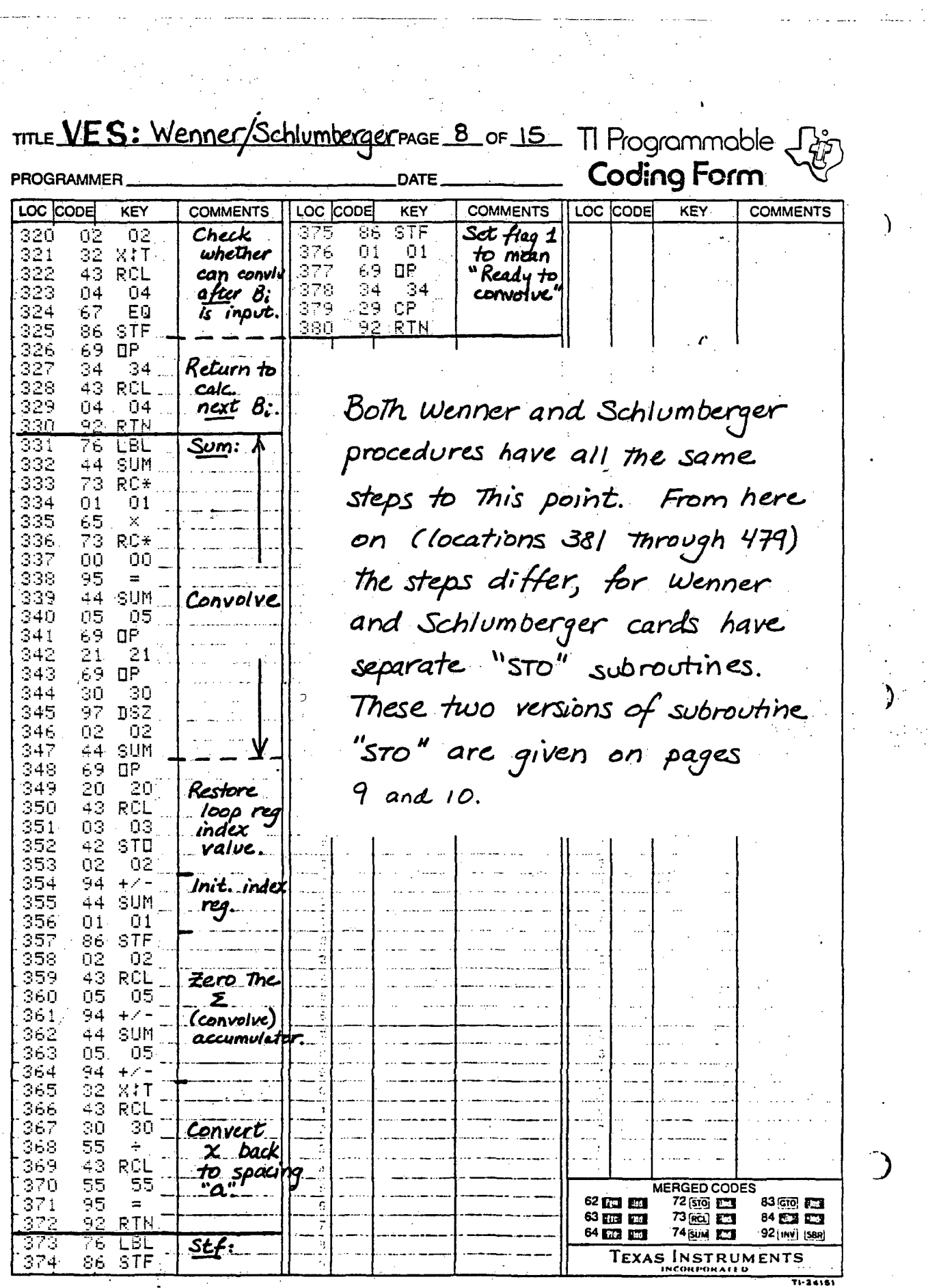

 $\label{eq:2} \frac{1}{\sqrt{2}}\left(\frac{1}{\sqrt{2}}\right)^{2} \left(\frac{1}{\sqrt{2}}\right)^{2} \left(\frac{1}{\sqrt{2}}\right)^{2} \left(\frac{1}{\sqrt{2}}\right)^{2} \left(\frac{1}{\sqrt{2}}\right)^{2} \left(\frac{1}{\sqrt{2}}\right)^{2} \left(\frac{1}{\sqrt{2}}\right)^{2} \left(\frac{1}{\sqrt{2}}\right)^{2} \left(\frac{1}{\sqrt{2}}\right)^{2} \left(\frac{1}{\sqrt{2}}\right)^{2} \left(\frac{1}{\sqrt{2}}\right)^{2} \left(\frac{$ 

a<br>Salahara

 $\sum_{i=1}^{n}$ 

 $\hat{\mathcal{L}}_{\text{in}}$ 

 $m_F VES:$  Wenner

PAGE 9 of 15 TI Programmable Coding Form PROGRAMMER **DATE** LOC CODE KEY **COMMENTS** LOC CODE LOC CODE **COMMENTS** KEY **COMMENTS KEY** ΟÒ  $\overline{\mathbf{0}}$  $\overline{4}$  $\pmb{1}$ Ūб **STO**  $1\overline{5}$ LBL<br>STD  $S$ ubr  $S$ 70: 0Ū  $\overline{0}$  $\overline{a}$  $\frac{2}{5}$ 0Ū O  $\bar{2}$ Ġ ē  $+/ \overline{4}$ stn sta  $\bar{4}2$ ΟŪ Ō  $\overline{4}$  $\mathbf{1}$ Š  $\ddot{ }$ oэ  $rac{2}{\text{STD}}$ STO  $\mathbf{1}$ ÖÖ Ù Ũ **O6**  $\overline{z}$  $+$  /  $\frac{2}{\text{STD}}$ **STD**  $\overline{42}$ Store Ghosh З Store lag<br>factor for<br>convolution  $\mathbf 1$ 35 1/X<br>22 INV  $coeffs$ For Wenner LOG **STO** process.  $\overline{4}$  $\mathbf{\bar{y}}\mathbf{\bar{x}}$  $\mathbf{1}$  $\overline{45}$ .<br><del>Store</del><br>factor <br> $412$ <br> $413$ S  $+/-$ **STD**  $\frac{95}{42}$  $\equiv$ relating  $1\overline{2}$ STD  $a$  to  $x^{\prime}$  $\frac{1}{3}$  $\mathbf{1}$  $\frac{1}{7}$  $\frac{471}{472}$ Store  $\overline{0}$  $\mathbb{R}^2$ factor  $\overline{3}$  $\boldsymbol{f}$ sŤo **STD** RTN  $\frac{1}{\mathbf{0}}$ É ັບປັ π ÷ ΩŪ Ĥ š MERGED CODES 83 (616) **EM** 62 ET ET 72 [\$70] **1.13**  $\pm$   $\times$   $\pm$  $\begin{array}{c} 63 \text{ m} \\ 64 \text{ m} \\ \end{array}$ 73 (ač) **EM** 84 ES ES sto  $42 -$ 92 [MV] [SBR] 74 [SUM] **5.11 TEXAS INSTRUMENTS** 

€

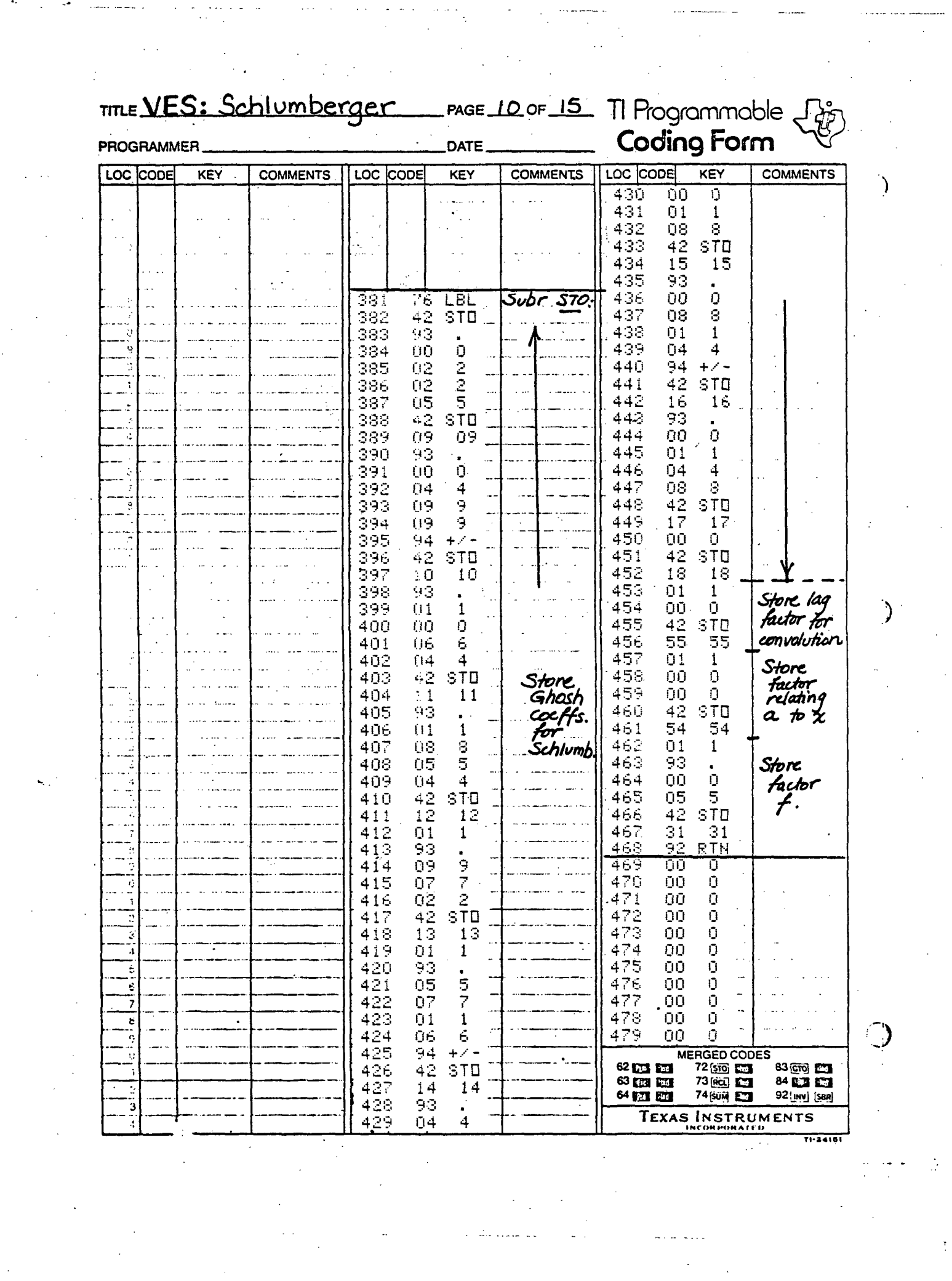

 $\sim$   $\sim$ 

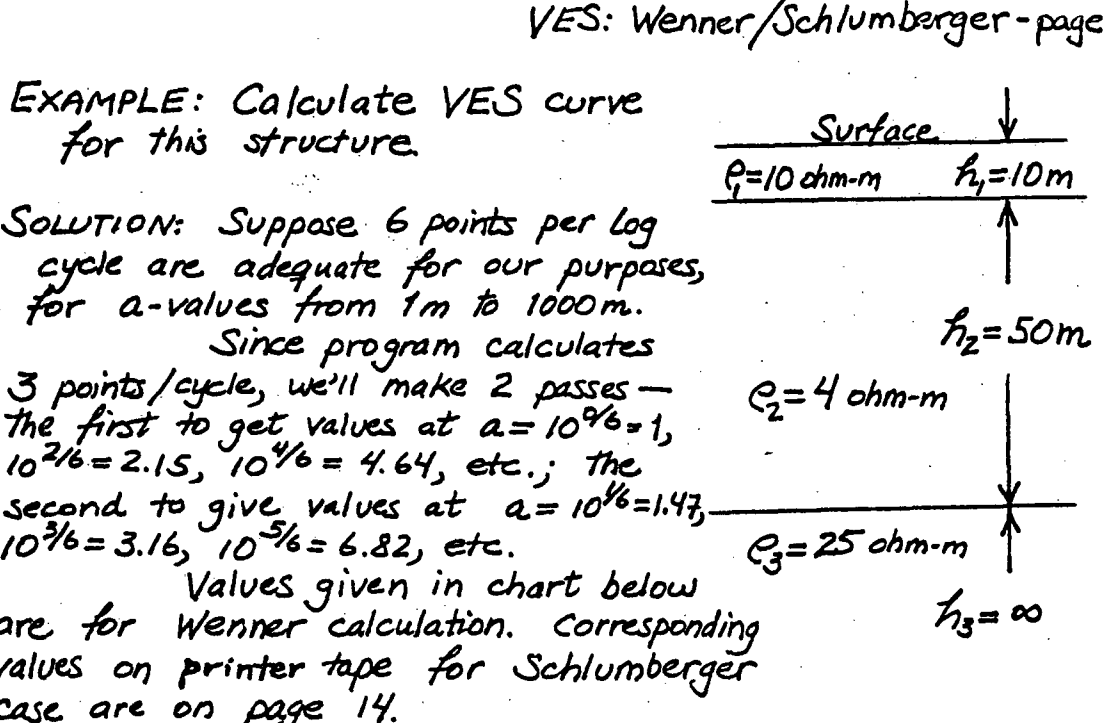

11.

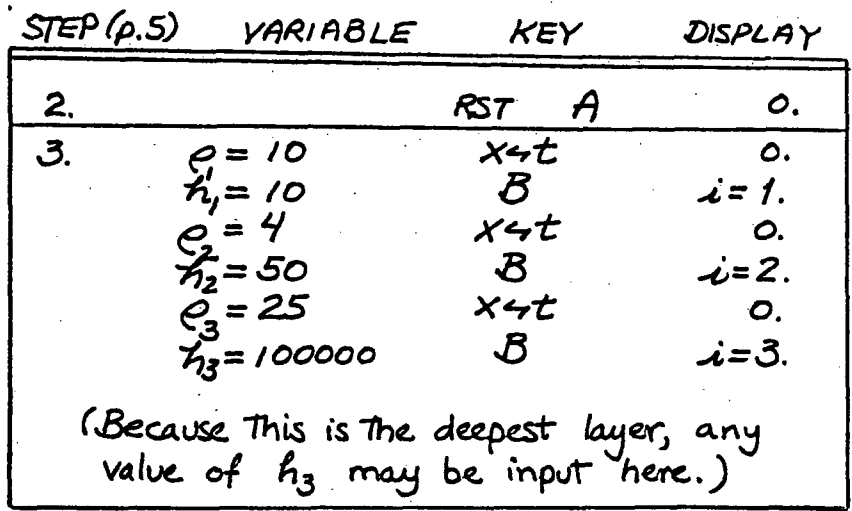

The procedures for manual and printer<br>for printer extightly different from This point on. Instructions<br>for printer extract follow on pages 12,13 and 14. For<br>manual output instructions, skip to page 15.

page 12

# For printer output:

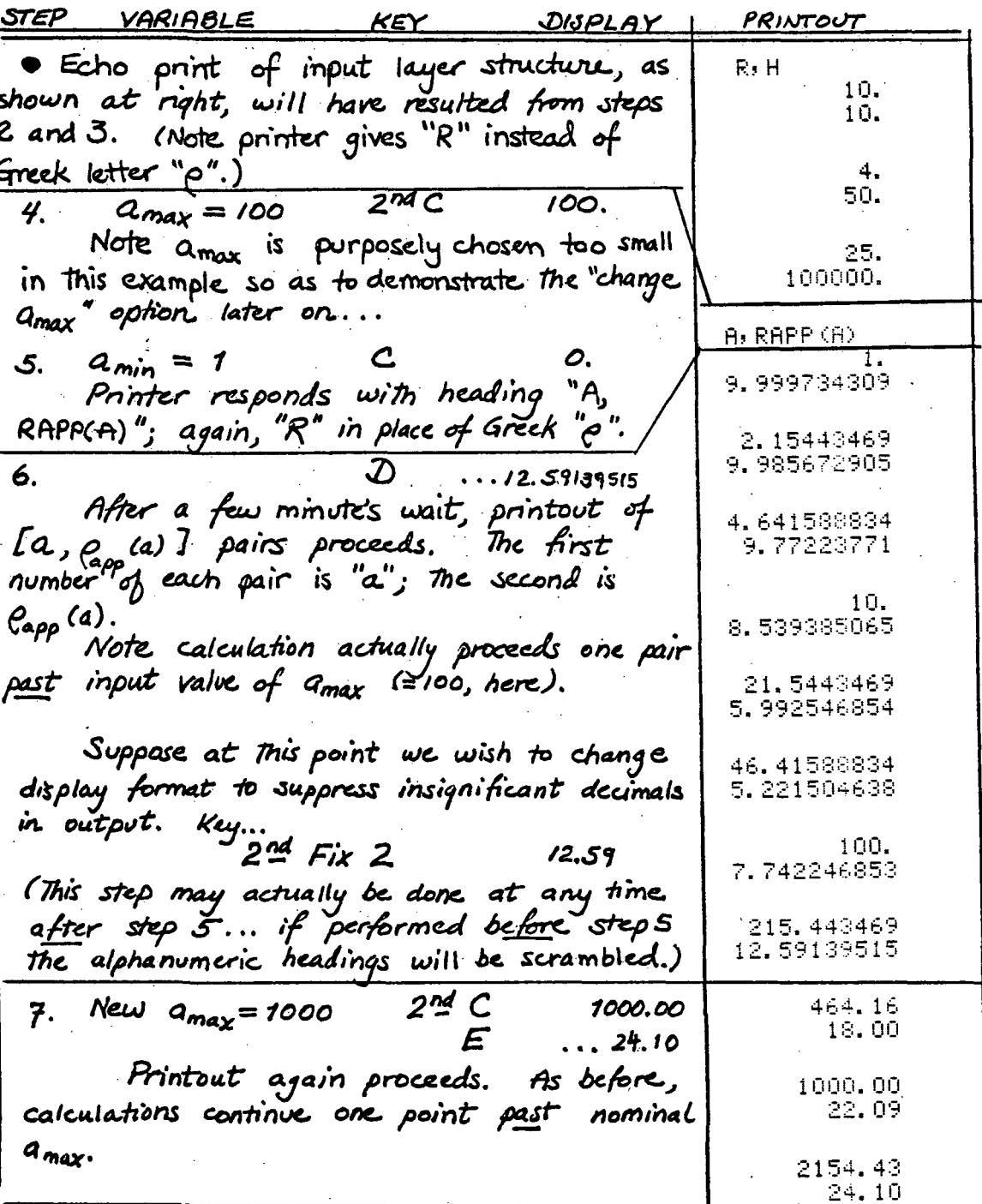

page 13

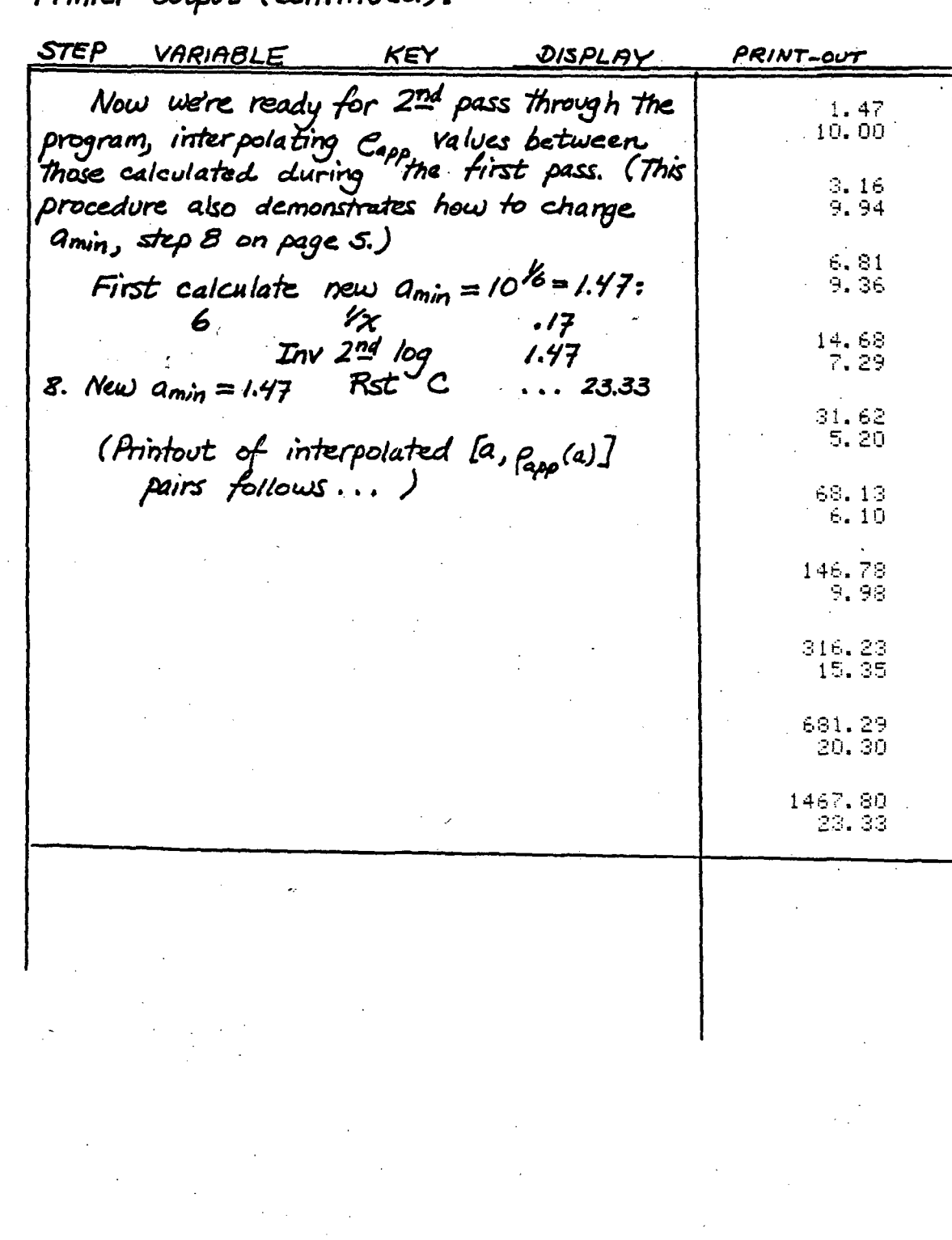

 $(continued):$ Printe  $\sim$ 

 $\mathcal{L}_{\mathcal{L}}$ 

page

tapes for Schlumberger case: Printer

1467.80<br>22.48  $\frac{83}{10}$ <br>  $\frac{63}{10}$  $69.180$ <br>18.58  $\begin{array}{l} \begin{array}{l} \infty \text{ to } \\ \sim \text{ -- } \\ \text{to } \\ \text{to } \\ \text{ -- } \\ \text{ -- } \\ \text{ -- } \\ \end{array} \end{array}$ **PRINTOUT**  $14.68$ <br>  $6.40$  $\frac{68}{5}$ <br> $\frac{68}{5}$  $\frac{0.9}{0.6}$  $\begin{array}{c}\n\uparrow & 0 \\
\uparrow & 0 \\
\downarrow & 0\n\end{array}$  $\frac{95}{65}$  $\begin{array}{c} 0.74 \\ 0.04 \\ 0.05 \end{array}$ STEP  $\boldsymbol{\omega}$ 9,979896606 6.350793289  $1000, 00$ <br> $20, 81$ 2154, 43 464.16<br>15.96 2.154434627<br>9.977936627 4.641588834<br>9.907182152  $\vec{v}$  $100000$ 21.5443468<br>7.047480762  $\frac{d}{dt}$ 9.319470423 46.41588834<br>5.09484712 215, 443469<br>10.50266499 PRINTOUT  $A$ ,  $R$  $R$  $R$  $R$  $R$  $M$  $M$  $\frac{1}{\alpha^2}$ STEP  $\mathbf{N}$   $\mathbf{N}$ Υģ  $\bullet$  $\mathbf{r}$ 

page 15

For manual output:

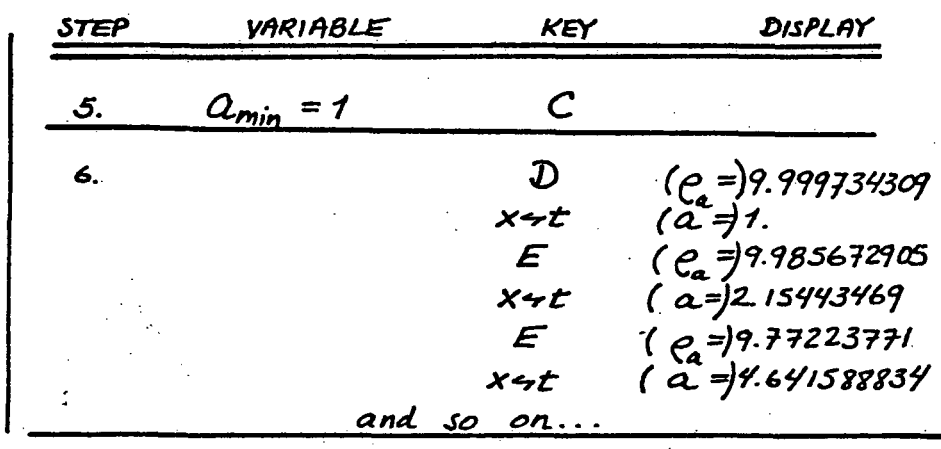

Now we're ready for 2nd pass through the program, interpolating C<sub>app</sub> values between those calculated<br>during first pass! (This procedure also demonstrates how to change  $a_{min}$  - step 8 on page 5.)

> $\frac{\frac{1}{2}M}{\frac{1}{2}M}$ <br>268 Rst<sup>o</sup> C 8. .166666665 6 1.467799268 New  $Q_{\text{min}} = 1.467799268$  $(279.997507923)$  $(a)$ = 1.467799268  $x + t$  $(e_a = 9.935229902)$  $\mathbf{E}$  $(a=3.16227766$  $x$ 4 $t$ and so on (Check manual output values by comparing with printer tapes shown on pages 12-14.) Note display format may be changed at any point after step 5 to supress insignificant decimals in display; That is,<br>2nd Fix 2...  $(e_i =)$  10.00  $(\vec{a} = 1.47)$  $x + t$  $(e_{a} = 9.94)$ E  $(a) = 3.16$ メケヒ

> > and so on, as on page 13.